## Participation in the zoom meeting on September 17<sup>th</sup>, 2023 at 11:45 a.m.

We are pleased that you have decided to participate in our information event to participate. Only registered participants are eligible to vote on October 01. You will subsequently receive an invitation to vote online.

- 1. Click on this link:
- 2. Scroll all the way to the bottom and click on "Log in with your browser"
- 3. Enter your first and last name
- 4. Click join
- 5. Click on "participate in audio via computer" and then click "allow

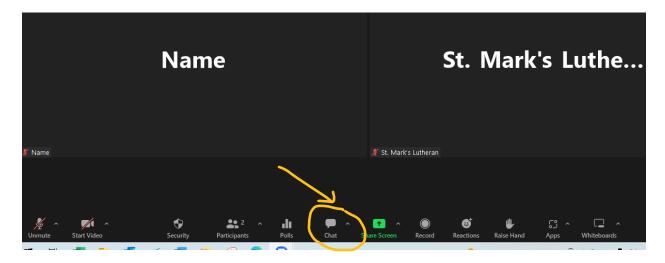

To ask questions click on Chat and type your question.

To avoid feedback, your window is set to mute/mute. Please change this setting **only after request** (otherwise all background noises will be transmitted and this is very disturbing). To be heard you have to click on "unmute".

Of course you can participate with video. To do so, click on "Start Video" and "allow" afterwards.

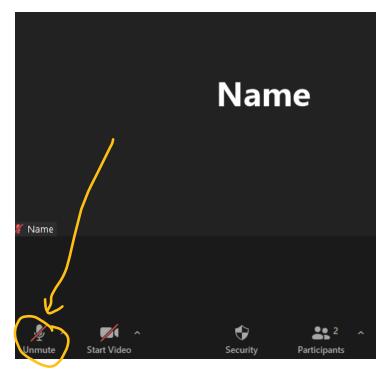